# Synology®

# **Synology DiskStation DS218j**

**Інструкція зі встановлення**

# Зміст

### Розділ 1. Перед початком роботи

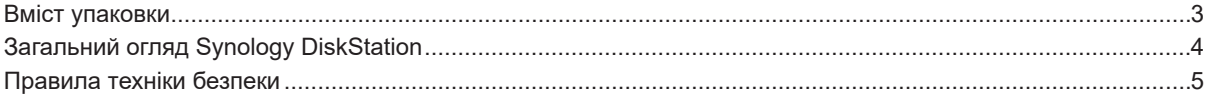

#### Розділ 2. Встановлення обладнання

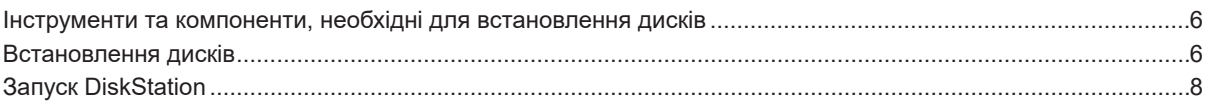

#### Розділ 3. Встановлення DSM на DiskStation

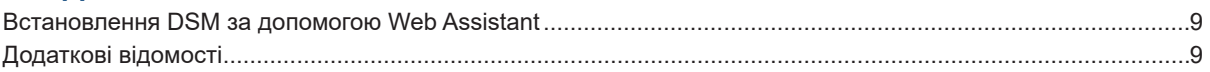

### Додаток А. Характеристики

### Додаток Б. Таблиця світлодіодних індикаторів

# **Перед початком роботи**

Дякуємо за придбання продукції Synology! Перед встановленням DiskStation перевірте вміст упаковки, щоб переконатися, що всі перераховані нижче компоненти є в наявності. Ознайомтеся з інструкціями з безпеки, щоб уникнути травмування та пошкодження пристрою DiskStation.

*Примітка.* Всі зображення наведені для ознайомлення. Фактичний вигляд продукту може відрізнятися від зображення.

### **Вміст упаковки**

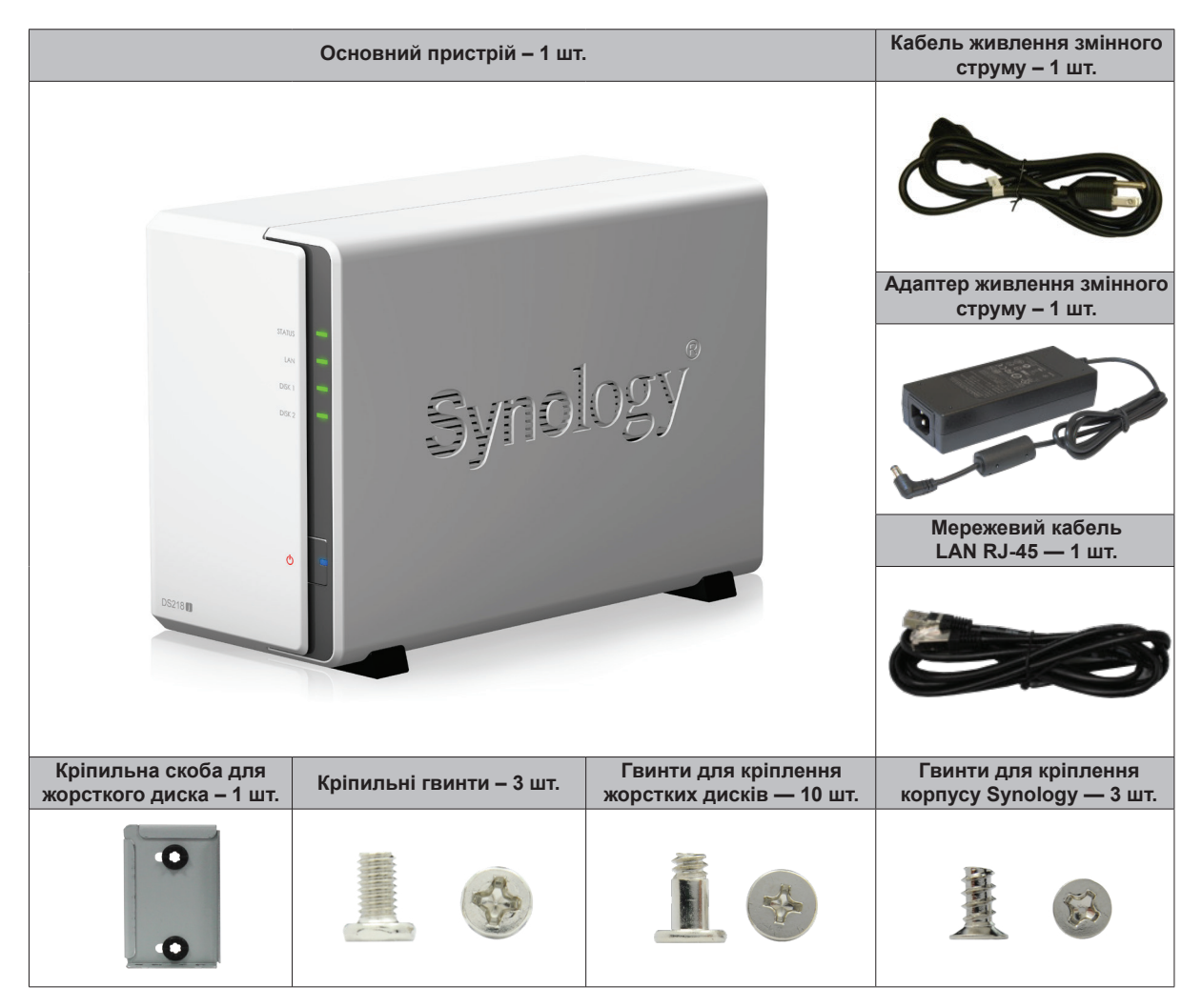

Розділ

**1**

### **Загальний огляд Synology DiskStation**

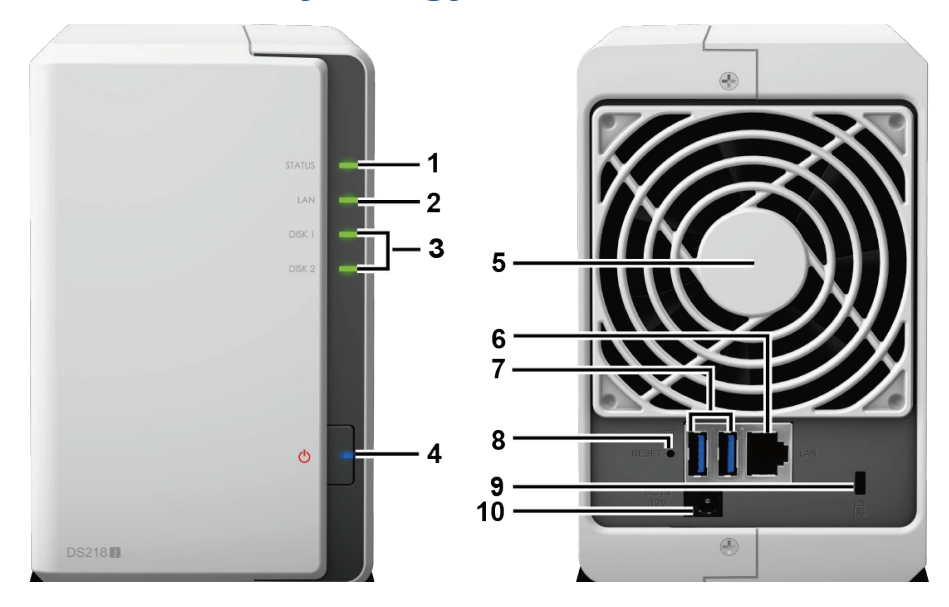

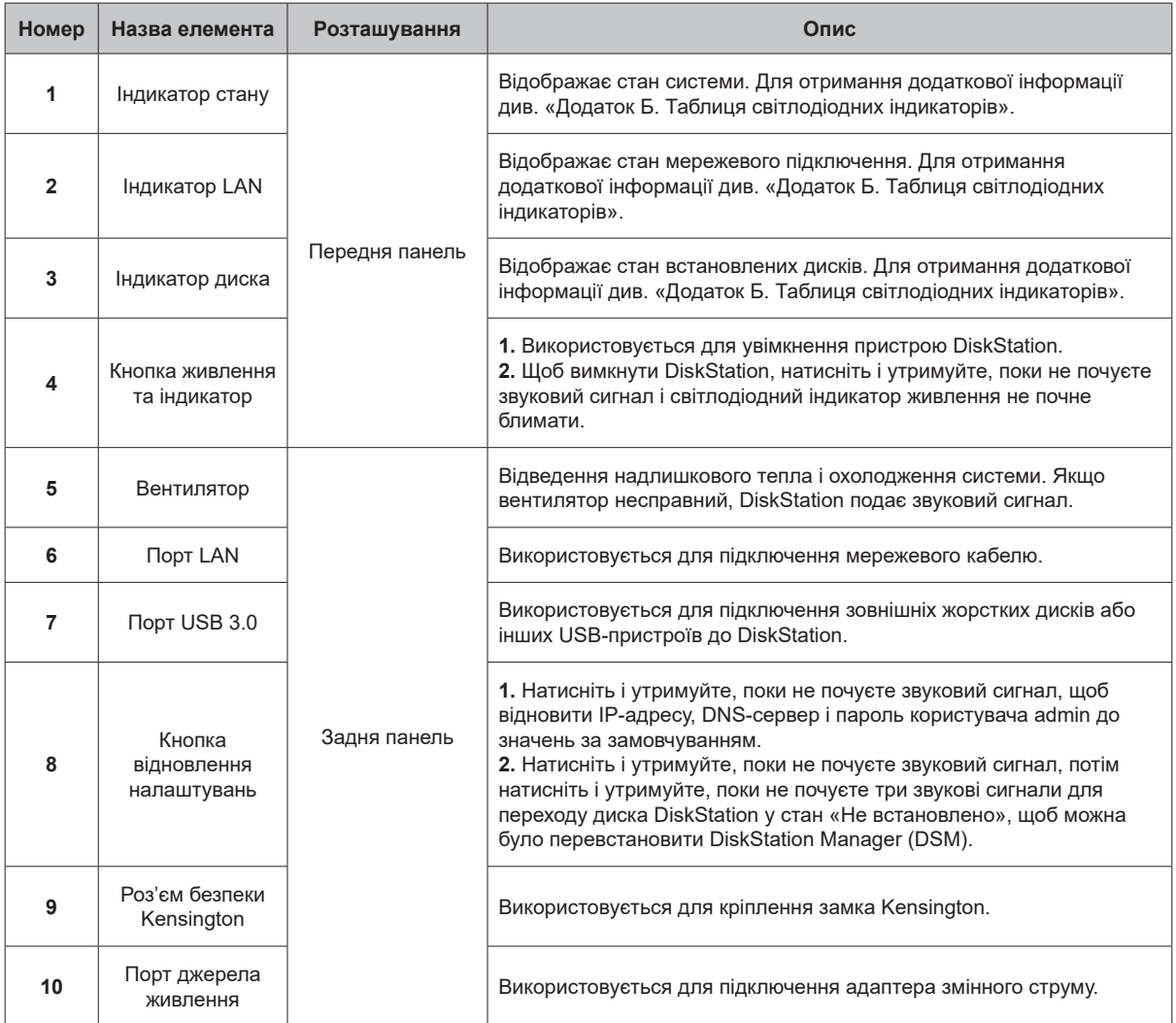

## **Правила техніки безпеки**

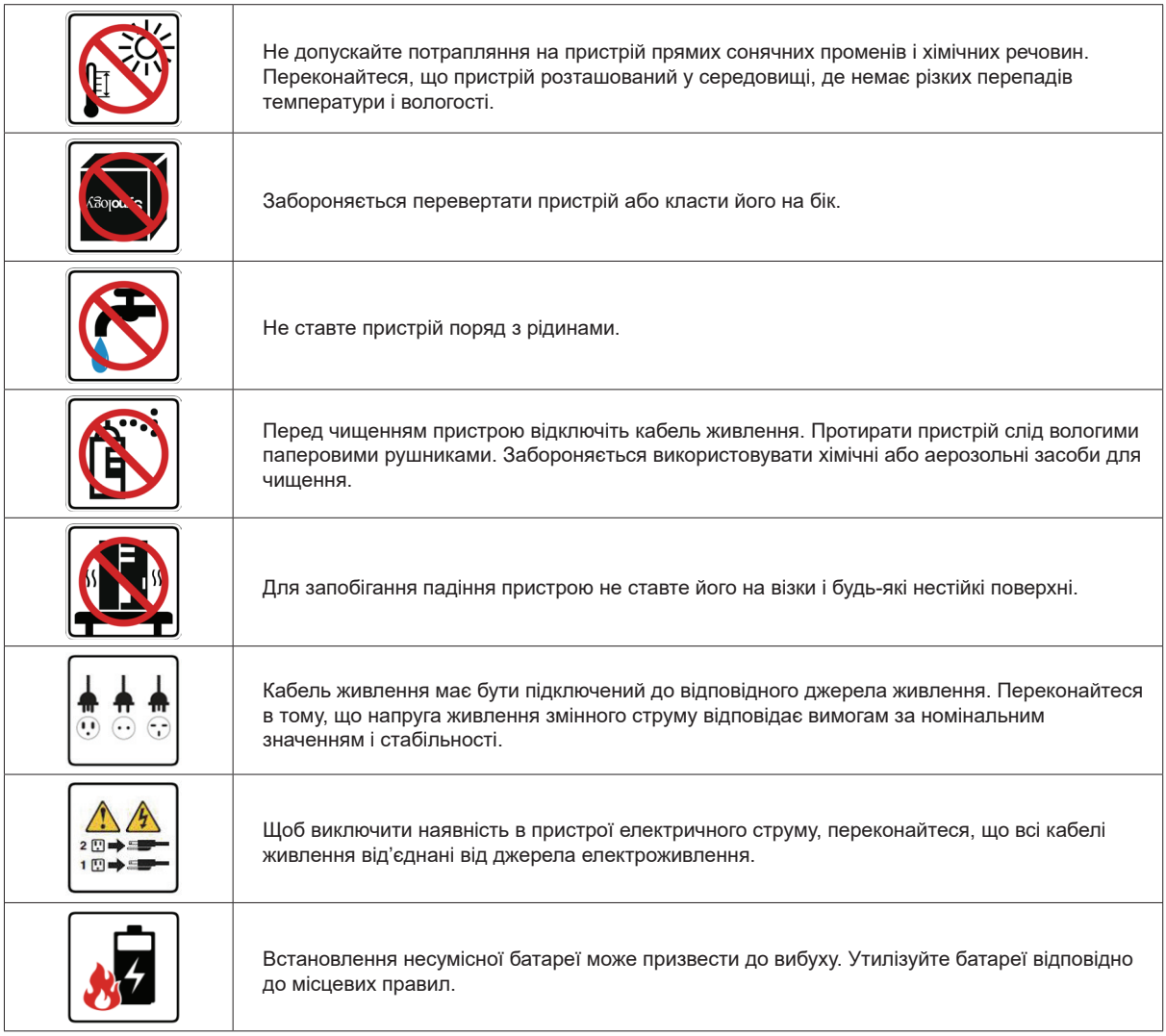

# **Встановлення обладнання 2**

### **Інструменти та компоненти, необхідні для встановлення дисків**

• Викрутка

• Один жорсткий диск SATA 3,5 або 2,5 дюйма (для перегляду сумісних моделей жорстких дисків відвідайте веб-сайт www.synology.com)

*Увага:* при встановленні диска з даними система форматує жорсткий диск і стирає всі дані. Створіть резервну копію даних перед встановленням.

### **Встановлення дисків**

**1.** Натисніть на верхній затискач у напрямку, показаному нижче. Підніміть верхню кришку і відсуньте її.

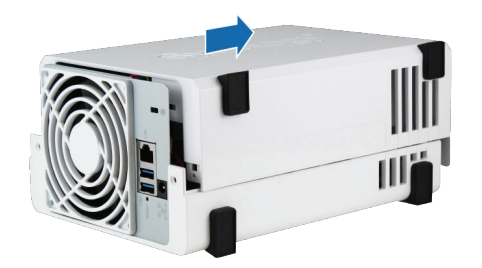

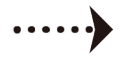

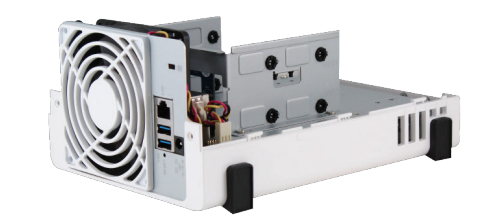

Розділ

**2.** Встановіть диски

• **Для дисків стандарту 3,5 дюйма з 3 отворами для гвинтів із кожного боку (див. нижче):**

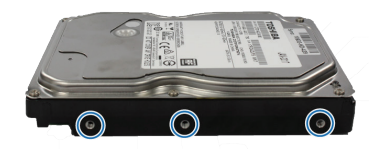

**a.** Встановіть диск у відсік для дисків і просуньте вперед, поки він не підключиться до роз'єму SATA.

**b.** Закріпіть диск за допомогою гвинтів (є в комплекті).

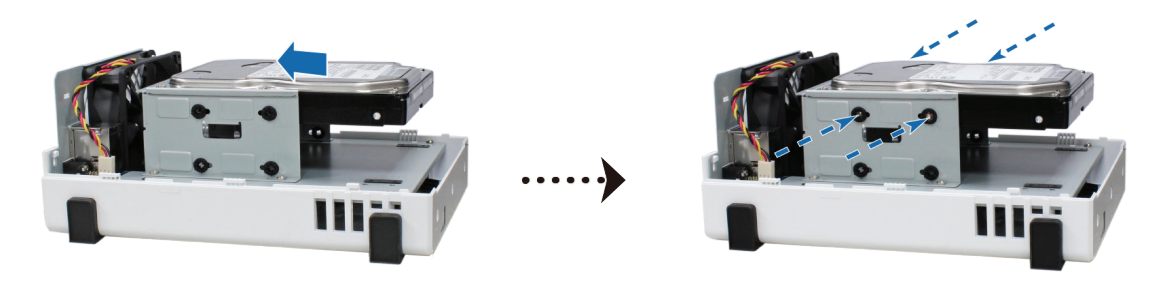

**• Для дисків стандарту 3,5 дюйма з 2 отворами для гвинтів із кожного боку (див. нижче):**

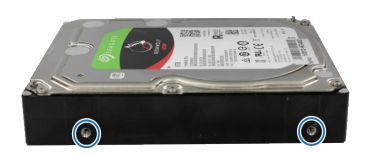

**6**

**a.** Встановіть кріпильну скобу жорсткого диска в DiskStation, потім прикріпіть скобу до DiskStation за допомогою гвинтів (є в комплекті).

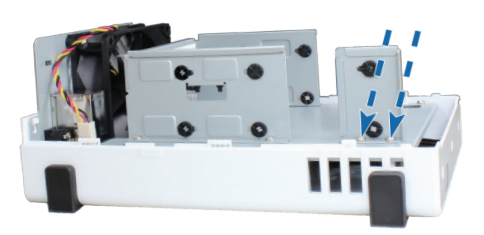

**b.** Встановіть диск за у відсік для дисків і просуньте вперед, поки він не підключиться до роз'єму SATA. Закріпіть диск за допомогою гвинтів (є в комплекті).

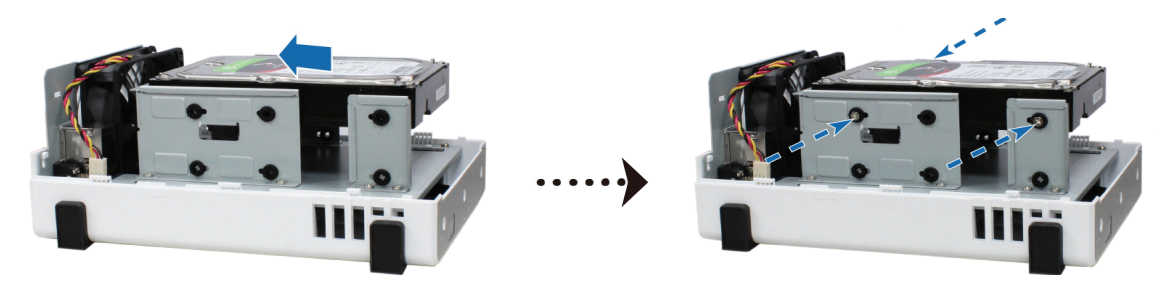

- **Для дисків 2,5 дюйма**
	- **a.** Встановіть диск у тримач дисків 2,5 дюйма (тип С, продається окремо) та закріпіть його за допомогою гвинтів 2,5 дюйма.

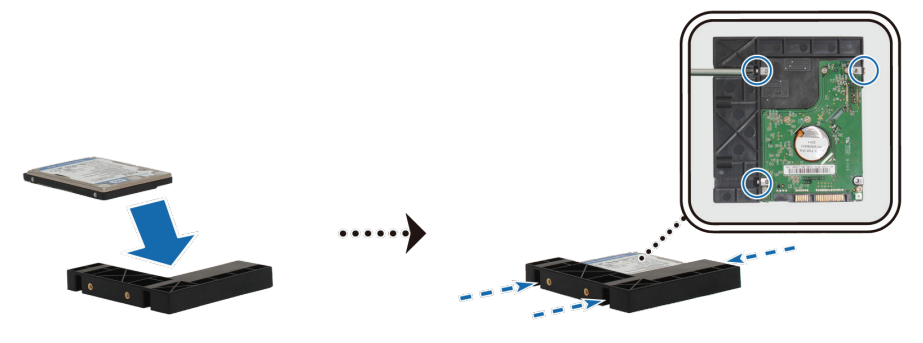

**b.** Встановіть тримач дисків 2,5 дюйма у відсік для дисків і просуньте вперед, поки диск не підключиться до роз'єму SATA. Зафіксуйте тримач диска за допомогою гвинтів (є в комплекті).

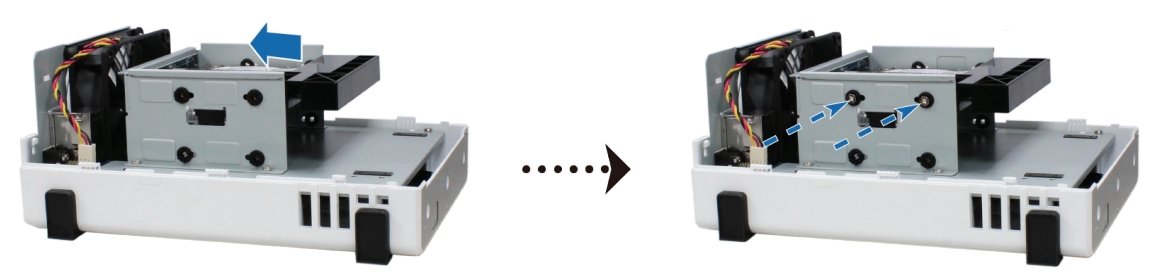

- **3.** Під час встановлення підготовлених жорстких дисків повторіть описану вище процедуру.
- **4.** Положення дисків:

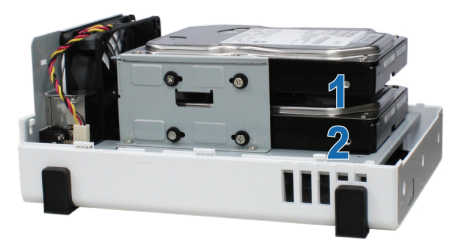

**7** Розділ 2. Встановлення обладнання

*Примітка:* У разі необхідності створення тому RAID рекомендується, щоб всі встановлені жорсткі диски були однакової ємності для максимального використання дискового простору.

**5.** Встановіть на місце верхню кришку і закрутіть гвинти на задній панелі.

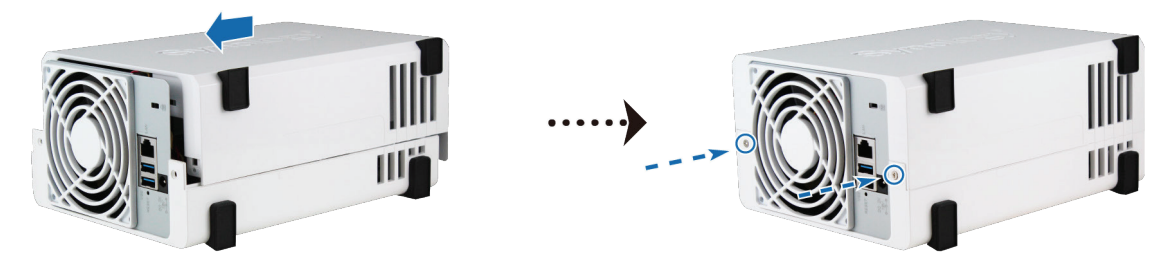

### **Запуск DiskStation**

- **1.** Підключіть один кінець адаптера живлення змінного струму до порту живлення DiskStation, а інший кінець – до розетки.
- **2.** За допомогою кабелю LAN підключіть DiskStation до комутатора, маршрутизатора або концентратора.
- **3.** Натисніть кнопку живлення, щоб увімкнути DiskStation.

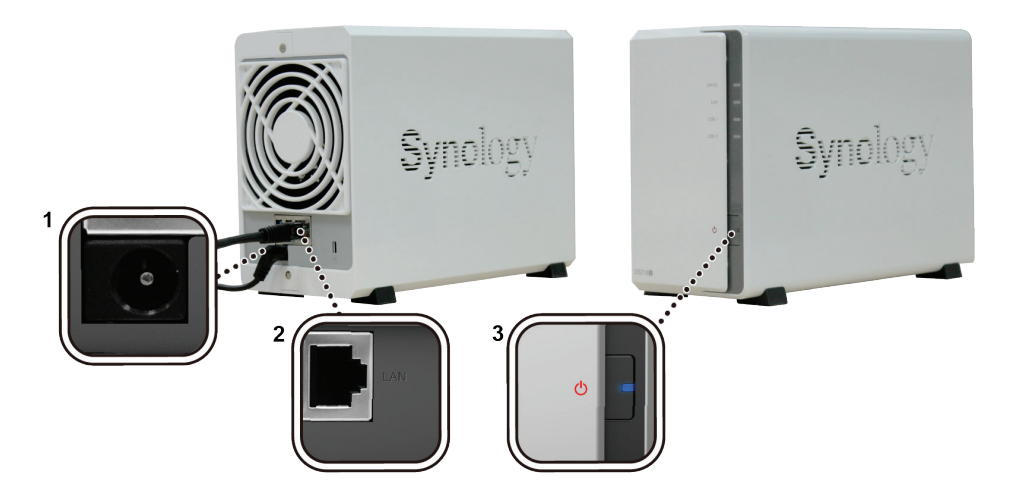

Готово! Тепер пристрій DiskStation перебуває в мережі і доступний для всіх комп'ютерів, під'єднаних до цієї мережі.

# **Встановлення DSM на DiskStation 3**

Після налаштування обладнання встановіть на DiskStation програмне забезпечення DiskStation Manager (DSM) – операційну систему Synology на основі браузера.

Розділ

### **Встановлення DSM за допомогою Web Assistant**

У пристрій DiskStation вбудовано інструмент **Web Assistant**, який дозволяє завантажувати останню версію DSM з інтернету і встановлювати її на DiskStation. Для використання Web Assistant виконайте такі дії.

- **1.** Увімкніть DiskStation.
- **2.** Відкрийте браузер на комп'ютері, який під'єднаний до тієї ж мережі, що і DiskStation.
- **3.** В адресному рядку браузера введіть:
	- **•** find.synology.com
	- **•** diskstation:5000
- **4.** Web Assistant запуститься в браузері. Буде виконаний пошук пристрою DiskStation в локальній мережі. Пристрій DiskStation має перебувати у стані **Не встановлено**.

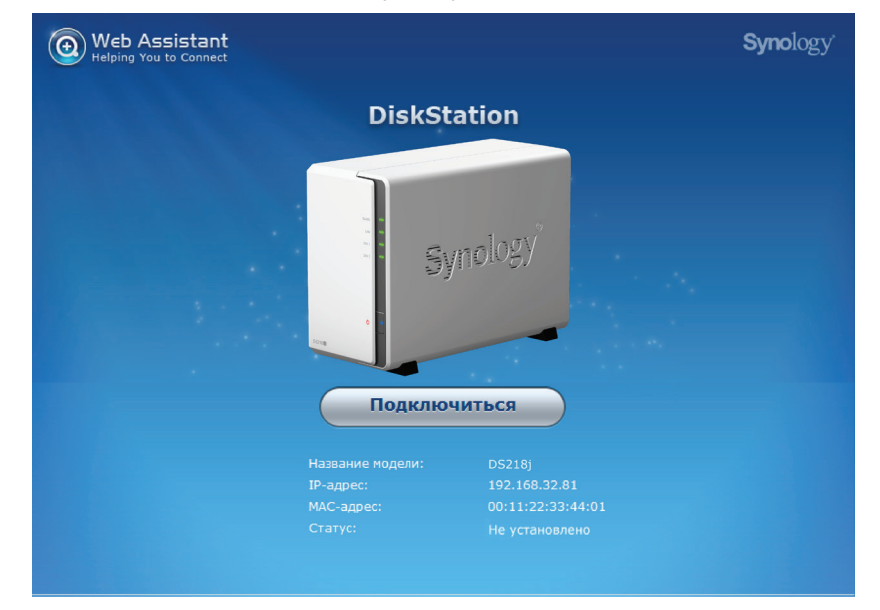

**5.** Натисніть кнопку **Підключитися**, щоб почати процес встановлення, дотримуйтесь інструкцій на екрані.

#### *Примітка*

- **1.** DiskStation потрібно підключити до інтернету для встановлення DSM за допомогою Web Assistant.
- **2.** Рекомендовані браузери: Chrome, Firefox.
- **3.** Пристрій DiskStation і комп'ютер мають бути підключені до однієї локальної мережі.
- **6.** Якщо ви випадково вийшли з системи до закінчення процесу встановлення, увійдіть в DSM з ім'ям користувача admin (ім'я облікового запису адміністратора за замовчуванням), не заповнюючи поле пароля.

### **Додаткові відомості**

Готово! Система DiskStation готова до використання. Додаткові відомості або онлайн-ресурси про DiskStation див. на веб-сайті **www.synology.com**.

## **Характеристики A**

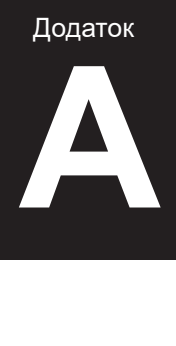

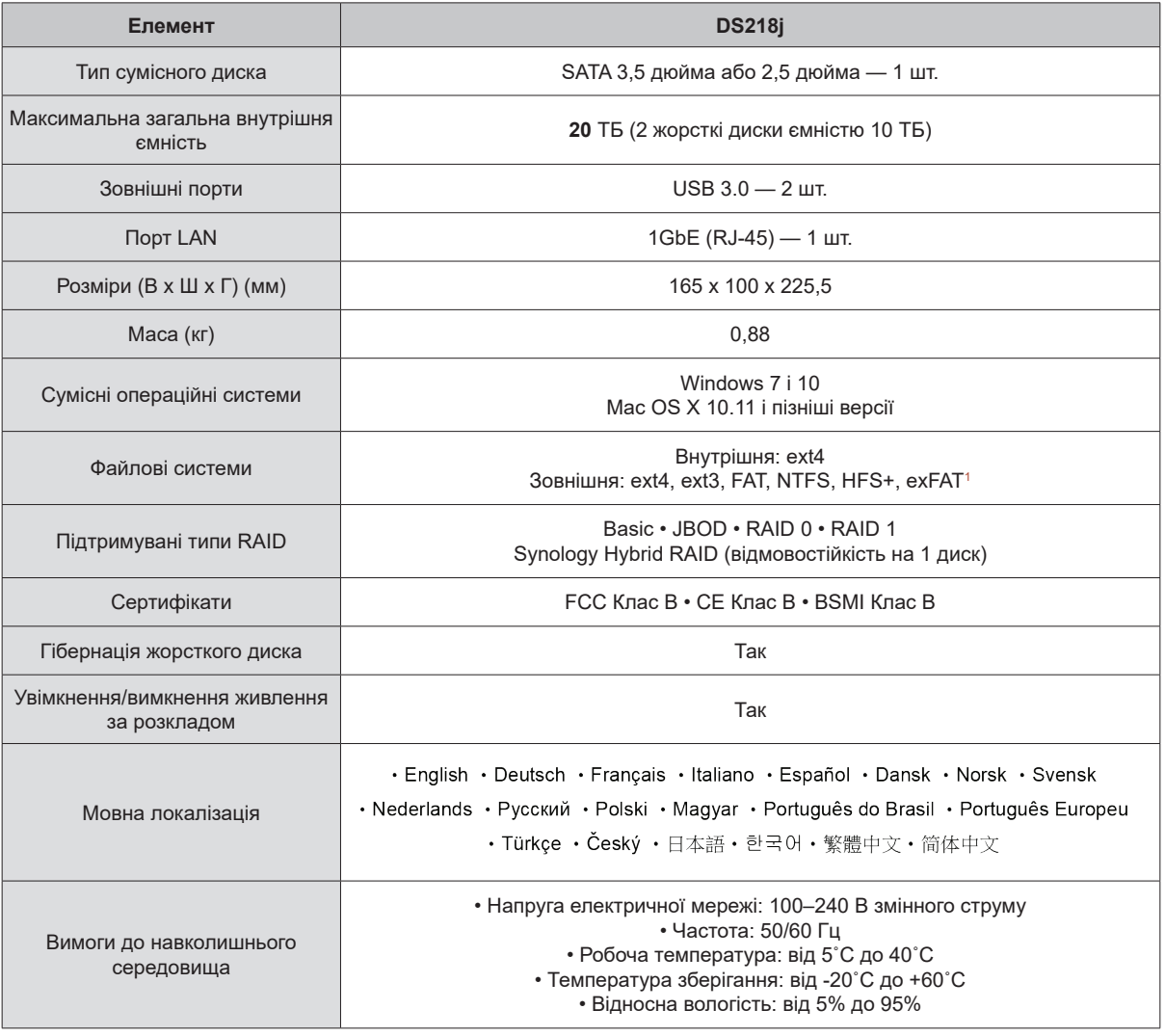

**Примітка.** Характеристики моделей можуть бути змінені без попереднього повідомлення. Для отримання актуальної інформації відвідайте сайт **www.synology.com**. сайте **www.synology.com**.

**<sup>1</sup>** Для підтримки exFAT необхідно придбати і завантажити exFAT Access в Центрі пакетів.

**10**

# **Таблиця світлодіодних індикаторів Б**

Додаток

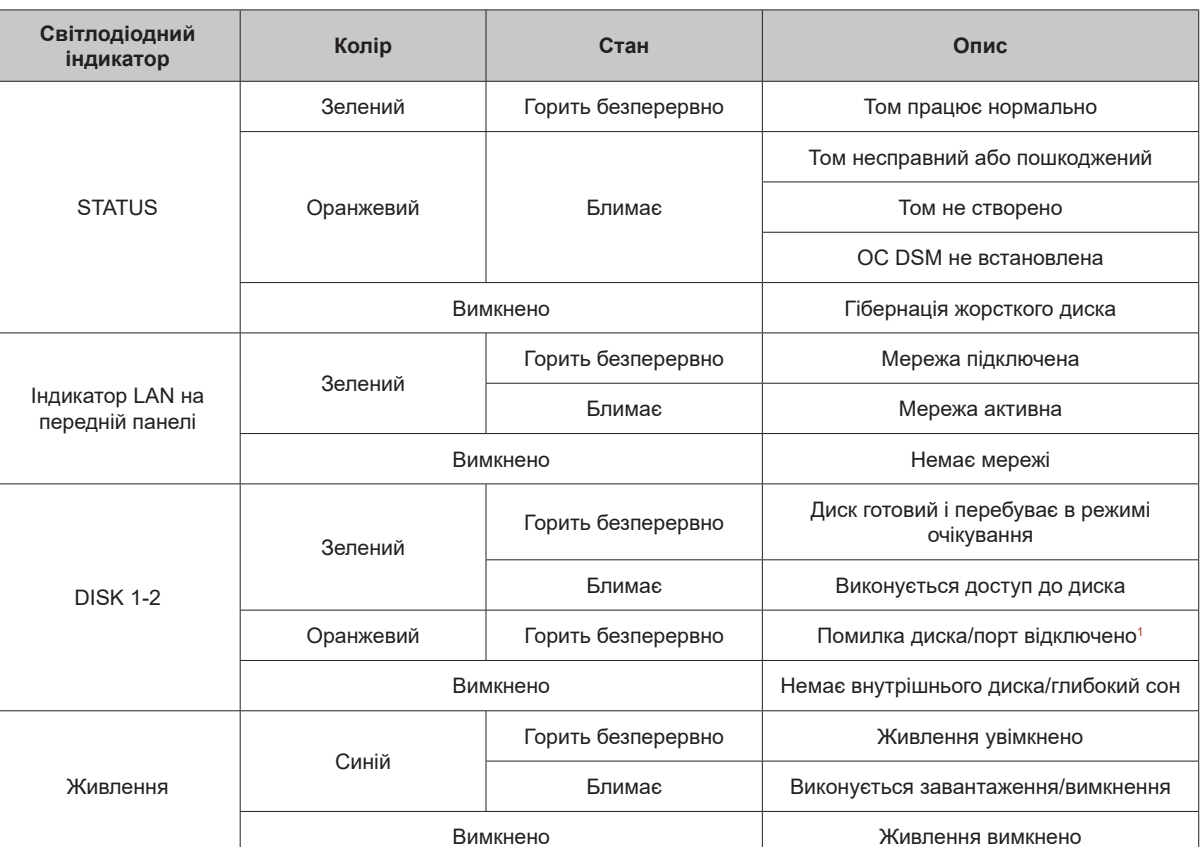

*Примітка.* Характеристики моделей можуть бути змінені без попереднього повідомлення. Для отримання актуальної інформації відвідайте сайт **www.synology.com**.

**<sup>1</sup>** Перезапустіть DiskStation або перевстановіть диски, потім запустіть діагностичний засіб виробника для HDD/SSD, щоб перевірити стан дисків. Якщо ви можете увійти в DSM, запустіть вбудований тест S.M.A.R.T. для сканування дисків. Якщо це не вирішить проблему, зверніться до служби технічної підтримки Synology.

# **Гарантійні зобов'язання**

Шановний Покупець! Вітаємо Вас з придбанням продукту торговельної марки SYNOLOGY, який був розроблений та виготовлений у відповідності до найвищих стандартів якості, та дякуємо Вам за те, що Ви обрали саме цей прилад.

Просимо Вас зберігати талон протягом гарантійного періоду. При купівлі виробу вимагайте повного заповнення гарантійного талону.

- **1.** Гарантійне обслуговування здійснюється лише за наявності правильно і чітко заповненого оригінального гарантійного талону, у якому вказані: модель виробу, дата продажу, серійний номер, термін гарантійного обслуговування, та печатки фірми-продавця.\*
- **2.** Термін гарантійного обслуговування складає 24 місяці з дня продажу.
- **3.** Виріб призначений для використання у споживчих цілях. У разі використання виробу в комерційній діяльності продавець/виробник не несе гарантійних зобов`язань, сервісне обслуговування виконується на платній основі.
- **4.** Гарантійний ремонт виконується впродовж терміну, вказаного в гарантійному талоні на виріб, в авторизованому сервіс-центрі на умовах та в строки, визначені чинним законодавством України.
- **5.** Виріб знімається з гарантії у випадку порушення споживачем правил експлуатації, викладених в інструкції з виробу.
- **6.** Виріб знімається з гарантійного обслуговування у випадках:
	- використання не за призначенням та не у споживчих цілях;
	- механічні пошкодження;

• пошкодження, що виникли у наслідок потрапляння всередину виробу сторонніх предметів, речовин, рідин, комах;

• пошкодження, що викликані стихійними лихами (дощем, вітром, блискавкою та ін.), пожежею, побутовими факторами (надмірна вологість, запиленість, агресивне середовище та ін.);

• пошкодження, що викликані невідповідністю параметрів живлення, кабельних мереж державним стандартам та інших подібних факторів;

- при експлуатації обладнання в електромережі з відсутнім єдиним контуром заземлення;
- при порушенні пломб, встановлених на виробі;
- відсутності серійного номера пристрою, або неможливості його ідентифікувати.
- **7.** Гарантія не розповсюджується на витратні матеріали та аксесуари.
- **8.** Строк служби складає 24 місяці.

#### **Авторизований сервісний центр ІП «І-АР-СІ»**

**Адреса:** вул. Марка Вовчка, 18-А, Київ, 04073, Україна **Тел.:** 0 800 300 345; (044) 230 34 84; 390 55 12 www.erc.ua/service

### **Гарантійний талон**

Найменування виробу: и поледительно по поледительно по поледительно по по-

Номер моделі/Серійний номер: \_\_\_\_\_\_\_\_\_\_\_\_\_\_\_\_\_\_\_\_\_\_\_\_\_\_\_\_\_\_\_

Дата продажу:

Найменування та адреса

торговельної організації: \_\_\_\_\_\_\_\_\_\_\_\_\_\_\_\_\_\_\_\_\_\_

Підпис продавця:

Виріб перевірено в присутності споживача:

 $\overline{\phantom{a}}$  , and the contribution of the contribution of  $\overline{\phantom{a}}$  , and  $\overline{\phantom{a}}$  , and  $\overline{\phantom{a}}$  , and  $\overline{\phantom{a}}$  , and  $\overline{\phantom{a}}$  , and  $\overline{\phantom{a}}$  , and  $\overline{\phantom{a}}$  , and  $\overline{\phantom{a}}$  , and  $\overline{\phantom{a}}$  , and

Печатка торговельної організації

\* Відривні талони на технічне обслуговування надаються авторизованим сервісним центром.

 $\mathcal{L}_\text{max}$